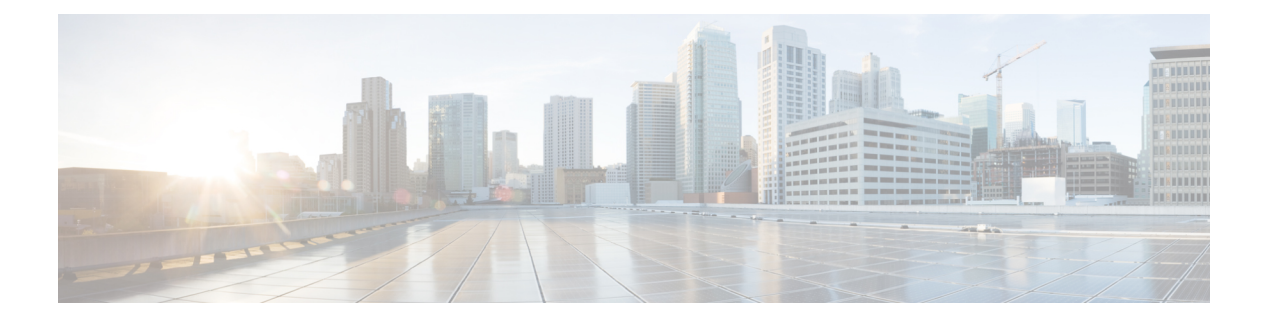

# **GVRP** コマンド

この章は、次の項で構成されています。

- clear gyrp statistics  $(2 \sim -\gamma)$
- gvrp enable(グローバル) (3 ページ)
- gvrp enable(インターフェイス) (4 ページ)
- gvrp registration-forbid (5 ページ)
- gvrp vlan-creation-forbid  $(6 \sim \rightarrow \gg)$
- show gyrp configuration  $(7 \sim -\gamma)$
- show gvrp error-statistics  $(8 \sim -\gamma)$
- show gvrp statistics  $(9 \sim \rightarrow \sim)$

# **clear gvrp statistics**

すべてのインターフェイスまたは特定のインターフェイスの GVRP 統計情報をクリアするに は、**clear gvrp statistics** 特権 EXEC モード コマンドを使用します。

### 構文

**clear gvrp statistics** *[interface-id]*

パラメータ

**Interface-id**:(オプション)インターフェイスIDを指定します。インターフェイスIDは次の タイプのいずれかです。イーサネット ポートまたはポート チャネル。

デフォルト設定 すべての GVRP 統計情報がクリアされます。

コマンド モード

特権 EXEC モード

### 例

次に、gi1/0/4 のすべての GVRP 統計情報をクリアする例を示します。

switchxxxxxx# **clear gvrp statistics gi1/0/4**

# **gvrp enable**(グローバル)

Generic Attribute Registration Protocol (GARP) VLAN登録プロトコル (GVRP) をグローバルに 有効にするには、**gvrpenable** グローバル コンフィギュレーション モード コマンドを使用しま す。デバイスの GVRP を無効にするには、このコマンドの **no** 形式を使用します。

### 構文

#### **gvrp enable**

**no gvrp enable**

### パラメータ

このコマンドには引数またはキーワードはありません。

### デフォルト設定

GVRP はグローバルに無効となっています。

# コマンド モード

グローバル コンフィギュレーション モード

### 例

次の例では、デバイスの GVRP をグローバルに有効となっています。 switchxxxxxx(config)# **gvrp enable**

# **gvrp enable**(インターフェイス)

インターフェイスでGVRPを有効にするには、**gvrpenable**インターフェイス(イーサネット、 ポート チャネル)コンフィギュレーション モード コマンドを使用します。インターフェイス で GVRP を無効にするには、このコマンドの **no** 形式を使用します。

### 構文

**gvrp enable**

**no gvrp enable**

### パラメータ

このコマンドには引数またはキーワードはありません。

#### デフォルト設定

すべてのインターフェイスで GVRP は無効です。

### コマンド モード

インターフェイス(イーサネット、ポート チャネル)コンフィギュレーション モード

### 使用上のガイドライン

アクセス ポートは常に単一の VLAN のみのメンバーであるため、VLAN に動的に参加しませ ん。タグなしVLANのメンバーシップはタグ付きVLANと同じ方法で反映されます。つまり、 PVID をタグなし VLAN ID として手動で定義する必要があります。

#### 例

次に、gi1/0/4 で GVRP を有効にする例を示します。

switchxxxxxx(config)# **interfa**ce **gi1/0/4** switchxxxxxx(config-if)# **gvrp enable**

# **gvrp registration-forbid**

ポートのすべてのダイナミック VLAN を登録解除し、ポートでの VLAN の作成または登録を 防止するには、**gvrpregistration-forbid**インターフェイスコンフィギュレーションモードコマ ンドを使用します。ポートで VLAN を動的に登録できるようにするには、このコマンドの **no** 形式を使用します。

## 構文

**gvrp registration-forbid**

**no gvrp registration-forbid**

### パラメータ

このコマンドには引数またはキーワードはありません。

#### デフォルト設定

ポートでの VLAN の動的登録が許可されます。

### コマンド モード

インターフェイス(イーサネット、ポート チャネル)コンフィギュレーション モード

### 例

次に、gi1/0/2 の VLAN のダイナミック登録を禁止する例を示します。

switchxxxxxx(config-if)# **interface gi1/0/2** switchxxxxxx(config-if)# **gvrp registration-forbid**

# **gvrp vlan-creation-forbid**

ダイナミックVLAN作成または変更を無効にするには、**gvrpvlan-creation-forbid**インターフェ イス コンフィギュレーション モード コマンドを使用します。ダイナミック VLAN の作成また は変更を有効にするには、このコマンドの **no** 形式を使用します。

### 構文

**gvrp vlan-creation-forbid**

**no gvrp vlan-creation-forbid**

### パラメータ

このコマンドには引数またはキーワードはありません。

### デフォルト設定

イネーブル

### コマンド モード

インターフェイス(イーサネット、ポート チャネル)コンフィギュレーション モード

#### 例

次に、gi1/0/3 でのダイナミック VLAN の作成を無効にする例を示します。

switchxxxxxx(config-if)# **interf**ace **gi1/0/3** switchxxxxxx(config-if)# **gvrp vlan-creation-forbid**

## **show gvrp configuration**

タイマー値などの GVRP コンフィギュレーション情報、GVRP とダイナミック VLAN の作成 を有効にするかどうか、GVRPを実行しているポートを表示するには、**show gvrpconfiguration** EXEC モード コマンドを使用します。

#### 構文

**show gvrp configuration** *[interface-id* **| detailed**]

### パラメータ

- **interface-id**:(オプション)インターフェイス ID を指定します。インターフェイス ID は 次のタイプのいずれかです。イーサネット ポートまたはポート チャネル。
- **detailed**:(オプション)現在のポートに加えて、現在のポート以外のポートの情報を表 示します。

#### デフォルト設定

すべての GVRP 統計情報は、すべてのインターフェイスに対して表示されます。detailed を使 用しないと、提供ポートについてのみ表示されます。

コマンド モード

ユーザ EXEC モード

### 例

次に、GVRP の設定を表示する例を示します。

switchxxxxxx# **show gvrp configuration** GVRP Feature is currently Enabled on the device. Maximum VLANs: 4094 Port(s) GVRP-Status Regist- Dynamic Timers(ms) ration VLAN Creation Join Leave Leave All ---- ----------- -------- ------------- ---- ----- ---------- Forbidden Disabled gi1/0/2 Enabled Normal Enabled 1200 400 20000

# **show gvrp error-statistics**

**show gvrp error-statistics** EXEC モード コマンドを使用すると、すべてのインターフェイスま たは特定のインターフェイスの GVRP エラーの統計情報が表示されます。

### 構文

**show gvrp error-statistics** *[interface-id]*

パラメータ

**interface-id**:(オプション)インターフェイス ID を指定します。インターフェイス ID には、 イーサネット ポートまたはポート チャネルのいずれかのタイプを指定できます。

デフォルト設定

すべての GVRP エラーの統計情報が表示されます。

コマンド モード

ユーザ EXEC モード

#### 例

次の例では、GVRP エラー統計情報を表示します。

```
switchxxxxxx# show gvrp error-statistics
GVRP Error Statistics:
----------------------
Legend:
 INVPROT : Invalid Protocol Id
 INVATYP : Invalid Attribute Type INVALEN : Invalid Attribute Length
 INVAVAL : Invalid Attribute Value INVEVENT: Invalid Event
 Port INVPROT INVATYP INVAVAL INVALEN INVEVENT
-------- ------- ------- ------- ------- --------
gi1/0/1 0 0 0 0 0
 gi1/0/2 0 0 0 0 0
 gi1/0/3 0 0 0 0 0
 gi1/0/4 0 0 0 0 0
```
**GVRP** コマンド

# **show gvrp statistics**

すべてのインターフェイスまたは特定のインターフェイスのGVRP統計情報を表示するには、 **show gvrp statistics** EXEC モード コマンドを使用します。

### 構文

**show gvrp statistics** *[interface-id]*

### パラメータ

**interface-id**:(オプション)インターフェイス ID を指定します。インターフェイス ID には、 イーサネット ポートまたはポート チャネルのいずれかのタイプを指定できます。

### デフォルト設定

すべての GVRP 統計情報が表示されます。

### コマンド モード

ユーザ EXEC モード

### 例

次に、GVRP 統計情報を表示する例を示します。

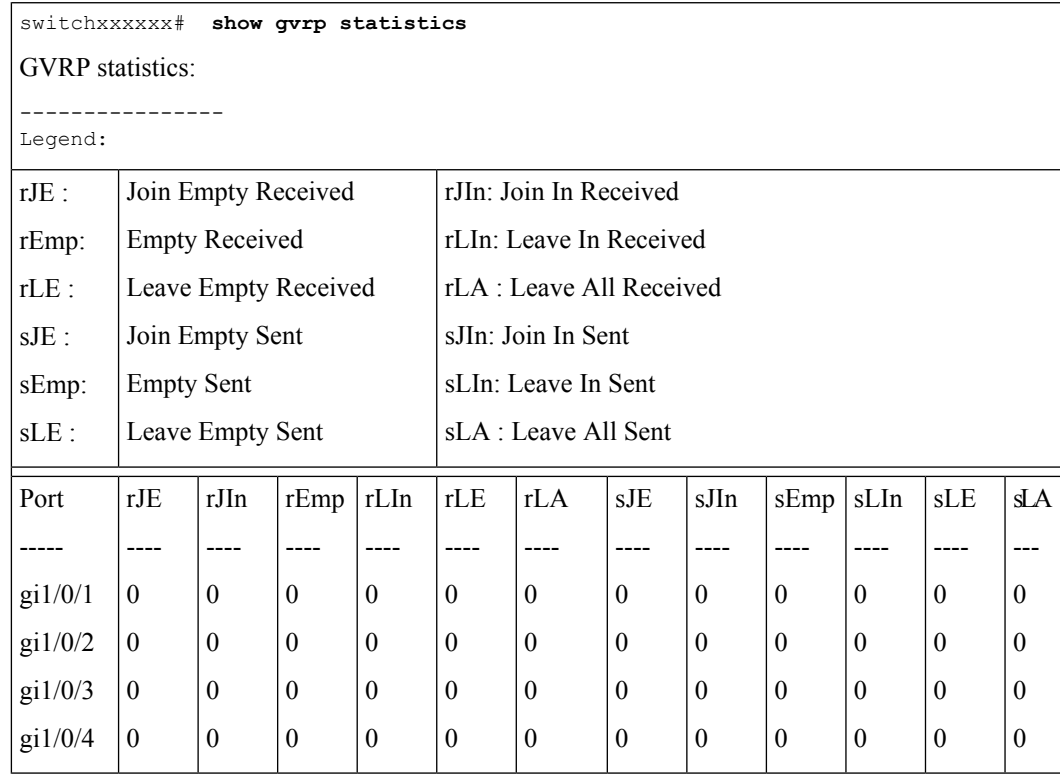

 $\mathbf{l}$ 

翻訳について

このドキュメントは、米国シスコ発行ドキュメントの参考和訳です。リンク情報につきましては 、日本語版掲載時点で、英語版にアップデートがあり、リンク先のページが移動/変更されている 場合がありますことをご了承ください。あくまでも参考和訳となりますので、正式な内容につい ては米国サイトのドキュメントを参照ください。